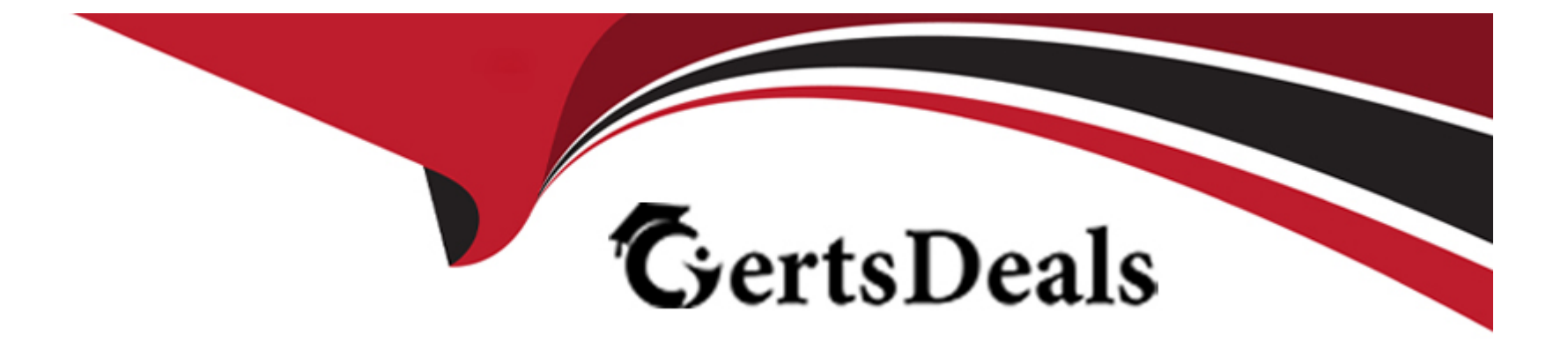

# **Free Questions for NCP-DS by certsdeals**

# **Shared by Kirkland on 06-06-2022**

**For More Free Questions and Preparation Resources**

**Check the Links on Last Page**

#### **Question Type: MultipleChoice**

Recently, many important files were deleted from a specific folder within a Files share. The

administrator is asked to provide a list of were deleted.

Within File Analytics, how can the administrator determine which files have been deleted in

that specific timetrame!

#### **Options:**

- **A-** Select <User menu in the top right corner and dick on Collect Logs
- **B-** Use Audit Trails search for Users View Audit and filter by operations
- **C-** Use Anomalies Define Anomaly Rules and create a rule to warn when files are deleted
- **D-** Use Audit Trails search for Folders View Audit and enter a date range

#### **Answer:**

#### **Question Type: MultipleChoice**

Why should an administrator avoid allocating over half the RAM on a host to a FSVM?

#### **Options:**

- **A-** The FSVM has a set memory.configuration.
- **B-** The FSVM would experience host swapping of memory
- **C-** The FSVM would cross NUMA node boundaries
- **D-** The FSVM would be in a single NUMA node boundary

#### **Answer:**

A

### **Question 3**

**Question Type: MultipleChoice**

An administrator manages a vSphere-based Nutanix cluster and has enabled Flash Mode for extremely latency sensitive The administrator recently migrated several workloads from this cluster to another cluster with higher CFU and migration, users complained about the VM performance of the latency sensitive workloads. What must the administrator to resolve this issue?

#### **Options:**

- **A-** Manually fingerprint the migrated
- **B-** Flash Mode can only be enabled on the VM curing the world
- **C-** Flash usage exceeds 20% of the new SSD capacity tier
- **D-** Manually enable Flash Mode on the migrated workloads

#### **Answer:**

A

# **Question 4**

**Question Type: MultipleChoice**

A company has two clusters which run several Files instances on each, as well as a legacy 3-

tier cluster analyzed using Files Analytics (FA).

How should this company implement Files Analytics?

#### **Options:**

**A-** Deploy two FA one per Nutanix cluster

- **B-** Deploy as many FA as Files running instances
- **C-** Install FA package on any VM running in the company's environment
- **D-** Install one FA on the legacy cluster to monitor Nutanix clusters

#### **Answer:**

#### $\overline{D}$

# **Question 5**

**Question Type: MultipleChoice**

An administrator is upgrading Files and receives the following error

File Server preupgrade check failed with cause (s) FileServer in HA state

A FSVM was noted to be powered off and was successfully powered back on

Which command result will now enable the administrator to successfully reattempt the

upgrade?

#### **Options:**

- **A-** nutanix@FSVM\$ afs ha.minerva check\_ha\_state The state of the HA should display True
- **B-** nutanix@FSVM\$ afs ha.minerva check ha state The state of the HA should display false
- **C-** nutanix@FSVM\$ afs ha. Isv\_check\_ha\_state The state of the HA should display False
- **D-** nutanix@FSVM\$ afs ha.fsVm check ha state The state of the HA should display True

#### **Answer:**

B

# **Question 6**

An administrator would like to convert an existing Volume Group with an attached external

Windows client to use Volumes

The administrator has taken these actions

. Disconnect any existing SCSI targets

Remove targets from the Favorite Targets tab

\* Remove targets from the Discovery tab

Which action must the administrator take next to complete this task?

#### **Options:**

- **A-** Connect with MPIO to the ISCSI Data Services IP
- **B-** Connect without MPIO to the Cluster Virtual IP
- **C-** Connect without MPIO to the iSCSI Data Services IP
- **D-** Connect with MPIO to the Cluster Virtual IP

#### **Answer:**

#### **Question Type: MultipleChoice**

An administrator has to enable both Linux and Windows machines to access the same share

served by a Files cluster.

The parameters are as follows:

\* Most of the clients are Windows machines\* All users have Active Directory (AD) Accounts

\* All Linux clients are part of the same class 8 network, everyone else must be denied access

#### over NFS

\* .mp3 files are not allowed on the share

How should the administrator configure the multi-protocol share to achieve these

requirements?

#### **Options:**

**A-** \* NFS as the primary protocol SMB with LDAP authentication as secondary

\* Enable Default Access (For All Clients) with CIDR notation values

- \* Configure the ICAP settings to deny mp3 files
- **B-** \* SMB as the primary protocol NFS with AD authentication as secondary
- \* Enable Default Access (For All Clients) with CIDR notation values
- \* Select the Blocked File Types checkbox
- **C-** \* SMB as the primary protocol NFS with AD authentication as secondary --
- \* Enable Default Access (For All Clients) with Netgroups notation values
- \* Configure the ICAP settings to deny mp3 files

**D-** \* NFS as the primary protocol SMB with LDAP authentication as secondary

- \* Enable Default Access (For All Clients) with Netgroups notation values
- \* Select the Blocked File Types checkbox

#### **Answer:**

 $\mathcal{C}$ 

# **Question 8**

**Question Type: MultipleChoice**

An administrator is using Volumes for its mission critical environments to support its highly

transactional Oracle database. Users have reported that recent queries to the database are very

slow and the response times have increased as the database has grown

The administrator noticed that the database server is built using a single large vDisk for the

database and logs

How should the administrator resolve this issue?

#### **Options:**

- **A-** Increase vDisk size for the mission-critical workload and enable flash-mode.
- **B-** Use between four and eight vDisks for the mission-critical workload
- **C-** Increase vDisk size for the mission-critical workload and enable VGLB
- **D-** Increase the iSCSI MaxTransferlength of the clients.

#### **Answer:**

 $\mathcal{C}$ 

# **Question 9**

After migrating to Files for the company's users home directories, the administrator started

receiving complaints that accessing certain files will often result in long wait times before the

file is even opened or an access denied error message after four minutes

Upon further investigation, the administrator has determined that the files in question are very

large audio and videos

Which two actions should the administrator take to mitigate this issue! (Choose two

#### **Options:**

**A-** Uncheck the Block access to files if scan cannot be completed (recommended) option in the ICAP settings for the Files cluster.

**B-** Enable the Scan on Read option and decrease resources for the ICAP server

**C-** Enable the Scan on Write option increase resources for the ICAP server

**D-** Add the extensions of the affected the types to the ICAP s Exclude File Types field in the ICAP settings for the Files cluster.

#### **Answer:**

A, D

#### **Question Type: MultipleChoice**

A company has distributed a new document bundle, entitled Health and Security Policies to

all employees H has to verify if key users have opened the document

How can an administrator support this request with File Analytics

#### **Options:**

**A-** Use Audit Trails search for Files View Audit and filter by operations

**B-** Use Audit Trails search for Users, View Audit and filter by file

**C-** Select the file from the Top 5 Accessed list then filter by user

**D-** Select the User from the Top 5 Active Users list the filter by file

#### **Answer:**

B

# **Question 11**

What are the three predefined resource profiles when deploying Objects?

#### **Options:**

- **A-** Small, Medium, and Heavy
- **B-** Light Medium, and Large
- **C-** Light Medium, and Heavy
- **D-** Small, Medium, and Large

#### **Answer:**  C

# **Question 12**

**Question Type: MultipleChoice**

A company has deployed several Files clusters, which are managed by a single File Analytics

instance. An administrator is trying to get File Distribution by Type information, but the data

shown in the GUI seems to be incorrect

What should the administrator do in order to get the correct data?

#### **Options:**

- **A-** Verify that the right File server view is being observed
- **B-** Install another File Analytics instance for the file server being managed
- **C-** Modify the administrator's Role Based Access Control settings
- **D** Create a new dashboard to manage the desired file server

#### **Answer:**

A

To Get Premium Files for NCP-DS Visit

[https://www.p2pexams.com/products/ncp-d](https://www.p2pexams.com/products/NCP-DS)s

For More Free Questions Visit [https://www.p2pexams.com/nutanix/pdf/ncp-d](https://www.p2pexams.com/nutanix/pdf/ncp-ds)s